# Partial model export to the Modelica file

On this page

- Intoduction
- · Procedure of partial export to the Modelica file

## Intoduction

You can export to Modelica file only parts, ports, and connectors displayed in the Internal Block Diagram. The mechanism generates Modelica (.mo) file with an IBD name and save it to your file directory. See the following figure as example of export result and difference between whole (exporting Block) and partial (exporting IBD) model export. After the *Circuit* IBD export, only displayed parts are exported: *Source, Resistor, Capacitor* and *Ground*. Differently, when exporting the *Circuit* Block - all parts are exported: *Source, Resistor, Capacitor, Inductor, Resistor* and *Ground*. Learn how to export the whole model >>

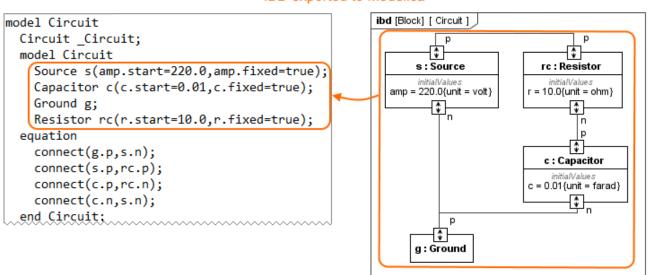

# IBD exported to Modelica

#### Block eported to Modelica

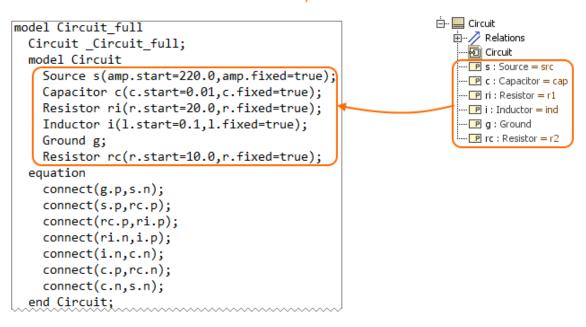

### Procedure of partial export to the Modelica file

You can use the Internal Block Diagram to select what to export to Modelica. Prepare the IBD by modifying an existing or creating a new one and display parts and ports automatically. Follow the procedure below, to export the Internal Block Diagram to the \*.mo file.

To export a part of model to the Modelica file

1. Create new or modify existing Internal Block Diagram by displaying elements you want to export.

Nested properties can also be exported. Read the rules of nested properties export to the Modelica file >>

- 2. Do one of the following:
  - In the Model Browser, select the Internal Block Diagram and in the top-left corner of the modeling tool, click File > Export To > Modelica.
  - Right-click an empty space on the Internal Block Diagram pane and click Tools > Export to Modelica.
  - In the Model Browser, right-click the Internal Block Diagram and click **Tools** > **Export to Modelica**.
- 3. In the Modelica Export Options dialog, specify export options. Option descriptions >>
- 4. Click OK.

The Modelica (.mo) file is generated and saved to your file directory.

\$body